# 2020 年度 卒業研究発表 伷概

電気学科

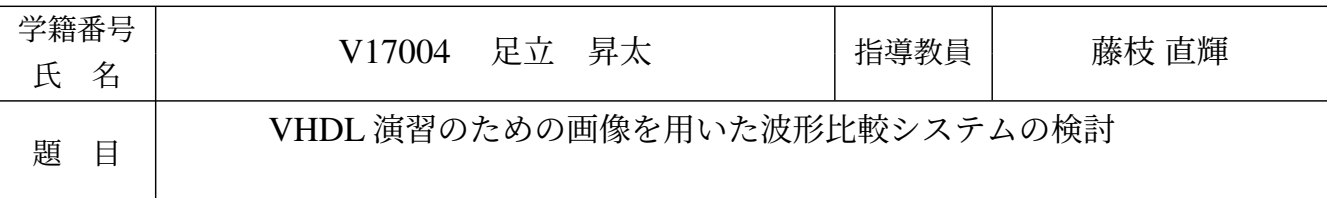

#### 1 序論

ディジタル回路の本格的な設計を学ぶ際には、ハードウェア記述言語 (HDL) を習得した方が良い. 回路 を使っても HDL を使っても.ハードウェアのシミュレーションができる点には変わらない.しかし.HDL はテキストであるから,簡単に入力できたり,修正が容易であったり,より抽象的な書き方ができたりする. HDL の一種である VHDL のシミュレータの 1 つに,GHDL がある [1].VHDL あるいは GHDL を演習で 使うためには、必要な回路が得られているか判断しにくいという障害を解決することが望ましい. 本研究で は,この障害を解決するために,2 つのシミュレーション波形を画像を用いて比較するシステムを提案する.

## 2 背景

GHDL には、vcd という形式の波形ファイルを作成する機能がある. 波形ファイルとは、信号名やその時 間変化の情報を記述したファイルのことである.先行研究の信号比較システムでは,2 つの波形ファイルと 信号名を入力して,一方のファイルに含まれる信号と同じ時間変化をする信号がもう一方のファイルにあれ ば,その信号名の組をすべて出力するシステムを提案している [2].しかし,一致していない場合にどこが 誤っているかを理解しづらい, という問題がある.

#### 3 画像による波形比較システム

提案するシステムでは,模範解答の波形との比較画像を用いるため,即時的にどこが間違っているかを理 解できる. システムに模範解答の波形ファイルと作成した波形ファイルを入力すると,以下の3 通りのいず れかの動作を行う.2 つの入力波形が一致する場合は,正解の画像を出力し,信号数が一致しない場合は, 「信号数が違います.」と表示し,信号数は一致するが動きが異なる場合,比較画像を出力する.

プログラムは Python で作成した. 波形ファイルから信号の情報を格納するには、正規表現によるテキス ト処理を用いた. 格納した情報から波形画像を生成するには matplotlib, 画像同士を比較するには OpenCV というライブラリをそれぞれ用いた.

#### 4 プログラムの検証

プログラムを実行し、想定する3通りの動作をそれぞれ確認する. まず、プログラムに同一の波形ファイ ルを入力したら,正解の波形画像が出力された.また,正しい波形ファイルと信号数の異なる波形ファイル を入力したら,「信号の数が違います.」と表示された.さらに,正しい波形ファイルと信号数が一致するが 動きが異なるファイルを入力したら,比較画像が出力された.以上のことより,プログラムが正しく動作す ることが確認できた.

#### 5 性能評価

半加算器 5,10,15,20 個を並列につなげた回路を記述し、それぞれシミュレーション時間を 1,2,3, 4倍したファイルに対するプログラムの処理時間を計測した. その結果、処理時間は半加算器の数にほぼ比 例して増加する一方,シミュレーション時間の影響はそれよりも小さいことが確認できた.半加算器 20 個 の時,処理に 20 秒程度要したが,その大半は画像の生成に由来することがわかった.

#### 6 結論

本研究では、VHDL 初学者が学ぶ際、正しい波形が得られているかを速やかに判断できるように、画像に よる信号比較を行うシステムを提案した.システムの基本的な動作を確認できたが,扱う信号の数にほぼ比 例して,処理時間が長くなることが明らかになった.今後の課題として,より詳細な性能評価を行い,ライ ブラリのどの部分が性能がネックになっているのか分析することが挙げられる.

### 参考文献

[1] GHDL, http://ghdl.free.fr/index.html, 閲覧日 2020 年 12 月 20 日

[2] 藤枝直輝, 池田朋弘, 高松永輔: VHDL 演習における初学者支援システムの基礎検討, 情報処理学会研究 報告 2020-CE-154 (2020).